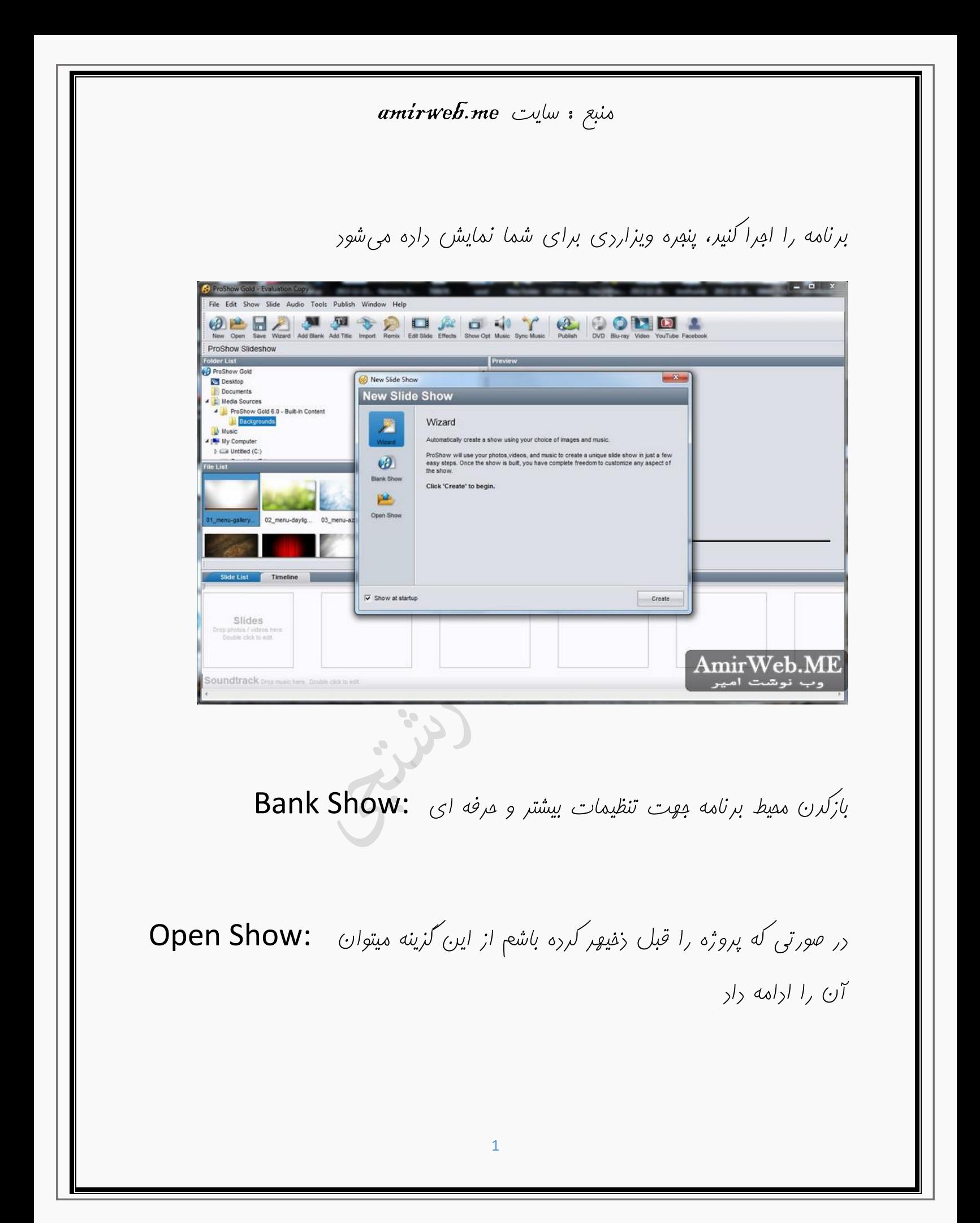

amirweb.me سایت توضیحات بخش های برنامه: w Gold - Evali تنظيمات بيشتر جهت فايل خروجي File Edit Show Slide Audio Tools Publish Window Help AmirWeb.ME<br>وب نوشت امیر New Open Save Wizard Add Blank Add Tele Import Remix Edit Side Effects Show Opt Music Sync Music Publish PUD Blu-ray Video YouTube Facebo ايجاد فايل خروجي ProShow Slideshow 5 sldes (0:30 0) Folder List<br>O ProShow Gold Desktop Documents Media Sources Media Sources<br>
A ProShow Gold 6.0 - Built-in Cor<br>
Backgrounds بخش جستجو و انتخاب فایل <mark>و</mark> **Music** A My Compute نمایش فایل بصورت زنده و کلیدهای کنترلی  $\triangleright$   $\Box$  Untitled (C:) le List 01\_menu-galle... 02\_menu-dayli... 03\_menu-azur... 04\_menu-classi. H4 44 > E H HH 32 0:00.00/0:30.00 06\_menu-stage.jpg | JPEG Image<br>1 of 16 Files Selected | 32.63 KB | 1024 x 576 Timeli  $\begin{array}{c}\n\boxed{\mathbf{A} :}\\
3.0\n\end{array}$  $\begin{array}{|c|} \hline \textbf{A} \pm \textbf{1} \\ \hline \textbf{3.0} \end{array}$  $\blacktriangleleft$ A  $A =$ Slides خش صداو موسيقى  $3.0$  $3.0$  $\frac{2}{30}$  $\frac{3}{30}$  $\frac{5}{30}$  $\overline{4}$ Slide 5 Slide 1  $\begin{array}{c} 1 \\ 3.0 \end{array}$ Slide 2 Side 3 Slide 4  $3.0$ انتخاب افكت تغيير تصوير oundtrack on تعيين تاخير افكت تعیین تاخیر نمایش تصویر 阻  $-35$ X Add Blank Add Title Import Remix  $\blacksquare$  $\overline{2}$  $3<sup>1</sup>$  $\overline{\mathbf{4}}$ اضافه کردن صفحه سایه ۱- اضافه کردن صفحه سیاه با متن) جهت عنوان( ۲-

amirweb.me سایت amirweb.me بازکردن ویزارد ابتدای جهت ورد انواع فایل ۳- ساده ترین بخش جهت وارد کرده و افکت گذاری سریع3 ۴- 處 口 1 个 Edit Slide Effects Show Opt Music Sync Music 2 ویرایش اسالید انتخاب شده۱- کلیه افکتها و ترانزیشنها ۲- وایرایش و تنظیم کلی کلیپ ۳- ویرایش و تنظیم صدا کلیپ) مدیرت صدا های وادر شده، کم و زیاد کردن صدا و ۴- …) هماهنگ کردن صدا با تصویر ۵- بفش افکت گزاری تغییر تصاویر (ترانزیشن ها) 3

amirweb.me سایت

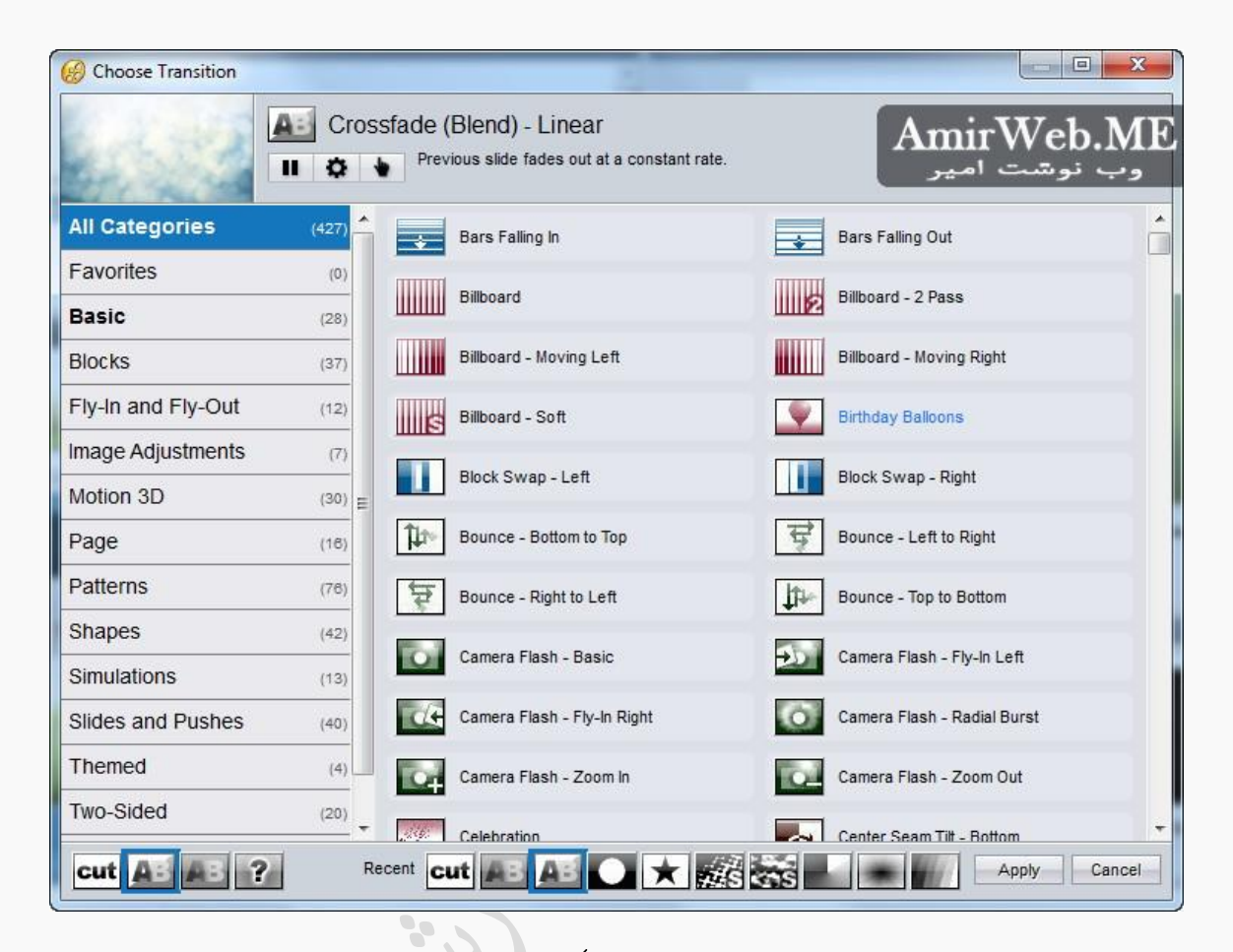

قسمت خروجی فایل جهت انتخاب و تنظیم کیفت و فرمت فایل نهایی) انواع فایل 5  $7.6$ ( 6...ویدویی، اجرای، اسکرین سیور و

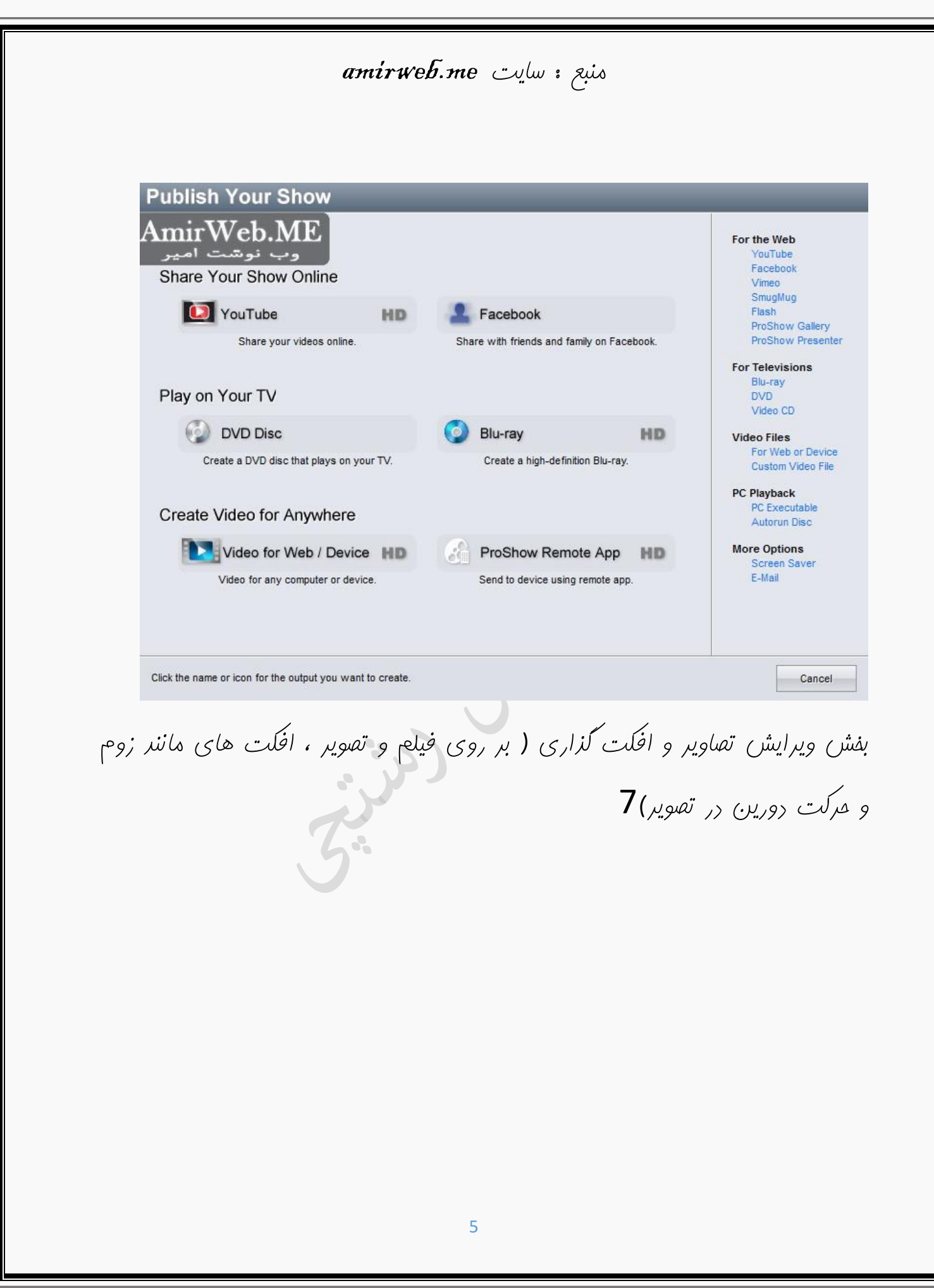

amirweb.me سایت amirweb.me

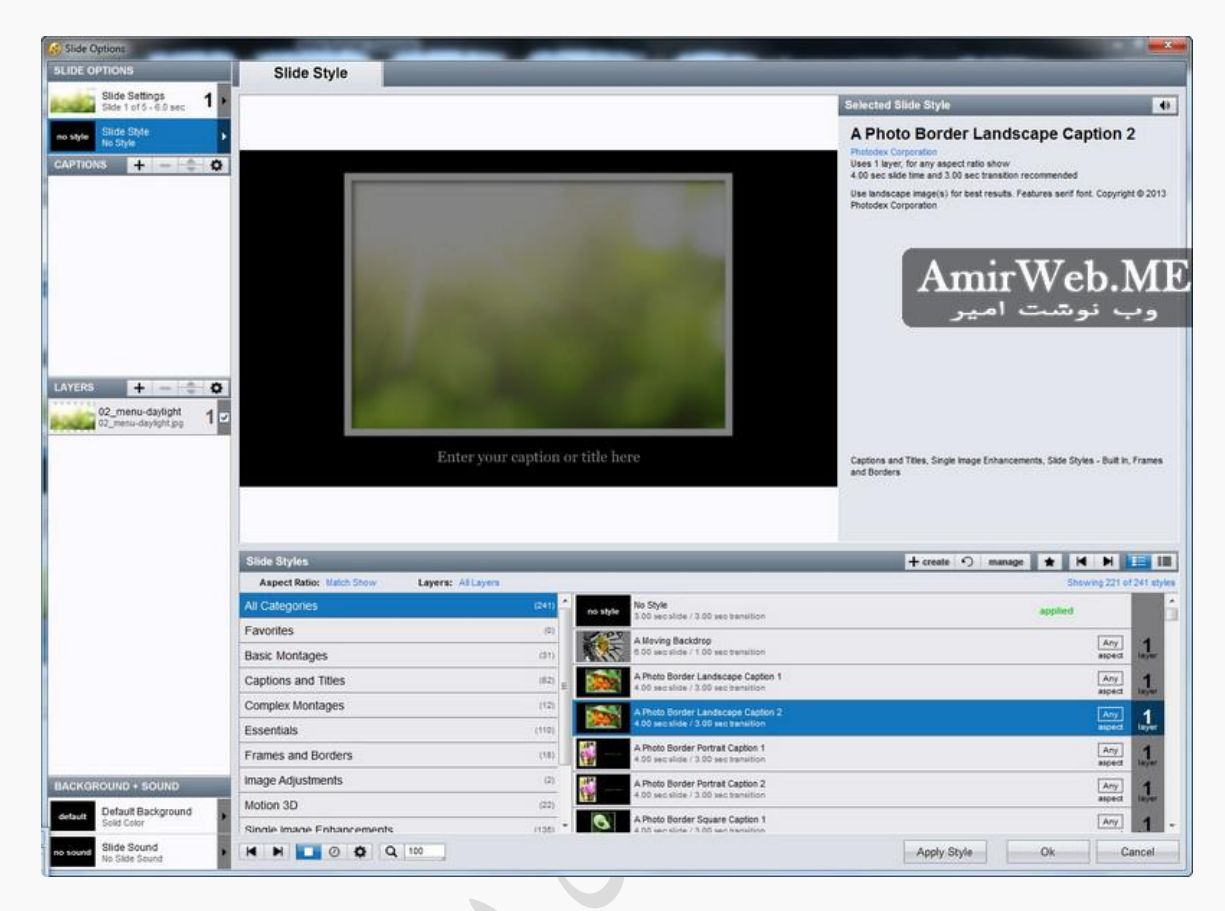

برای شروع در قسمت مرور فایل عکس و فیلم مورد نظر را انتخب کنید و به تایم الین پایین برنامه برکشید ، سپس موسیقی و آهنگ مورد نظر را انتخاب و بقسمت پایین تایم بکشیر (Soundtrack) لاین

در زیر هر تصویر عدد ۳٫۰ زمان پیشفرض برنامه برای نمایش تصویر است میتوانید به دلخواه ان را کم و زیاد کنید

amirweb.me سایت

گزینه04-01-2014\_151004 ترانزیشنها تغییر تصویر به تصویر بعدی را انتخاب میکند می توانید از بین جلوه ها بصورت انتقاقی و یا با برسی پیش نمایش آن را تغییر دهید ، همچجنین زیر این گزینه زمان انجام تغییر را میتوانید تغییر دهد و آهسته تر و یا سریعتر نمائید

با دابل کلیک کردن بر روی تصویر و یا فیلم قسمت ویرایش و افکت گذاری روی تصویر برای شما نمایش داده میشور میتوانیر لایه های مورد نظر و یا افکتهای مرکتی دوربین را به تصویر اضافه کنید ) توجه کنید بعضی از افکتها نیازمند چند تصویر و یا فیلم میباشد که باید در تنظیمات افکت تصویر را نیز وارد کنید (

بعد از تنظیم هر تصویر و نوع افکت میتوانید در بش پیشنمایش یکبار کلپ را تست و نواقص را برطرف کنید ، سپس با گزینه خورجی نوع خروجی را انتخاب و فایل نهایی را  $\mu$ ازید $\mu$ 

:فارسی نویسی در برنامه

amirweb.me سایت amirweb.me مانند اکثر برنامههای گرافیکی و ویدویی اکان تایپ مستقیم فارسی در برنامه نیست و باید از یک فارسی نویس استفاده کرد را پیشنهاد میدم دانلود با لینک LeoMoon Persian TTT من برنامه مستقیم**LeoMoon Persian Type True Typist**  $\mathbf{x}$ وب نوشت امیر کپی درباره كمک از نو Back<br>Space  $F||F||\delta$  $\frac{1}{r}$  $\mathbf{r}$  $\equiv$  $\left\| \left[\omega\right]\right\|$ ف  $\left\| \left[\tilde{\omega}\right]\right\|$  (ص  $\mathfrak{c}$   $\mathfrak{c}$   $\mathfrak{c}$   $\mathfrak{c}$   $\mathfrak{c}$  $\epsilon$ d خ  $\tilde{c}$ ت]| ا ]| ل ]|ب]|ى]|س]|ش]| ؟| ک  $\dot{\bm{\omega}}$  $\sqrt{2}$  $|\mathcal{S}||*|$  $\lceil \cdot \rceil \lceil$   $\cdot \rceil$  $j$ ءَ ا  $\mathfrak{g}$ Cand 8

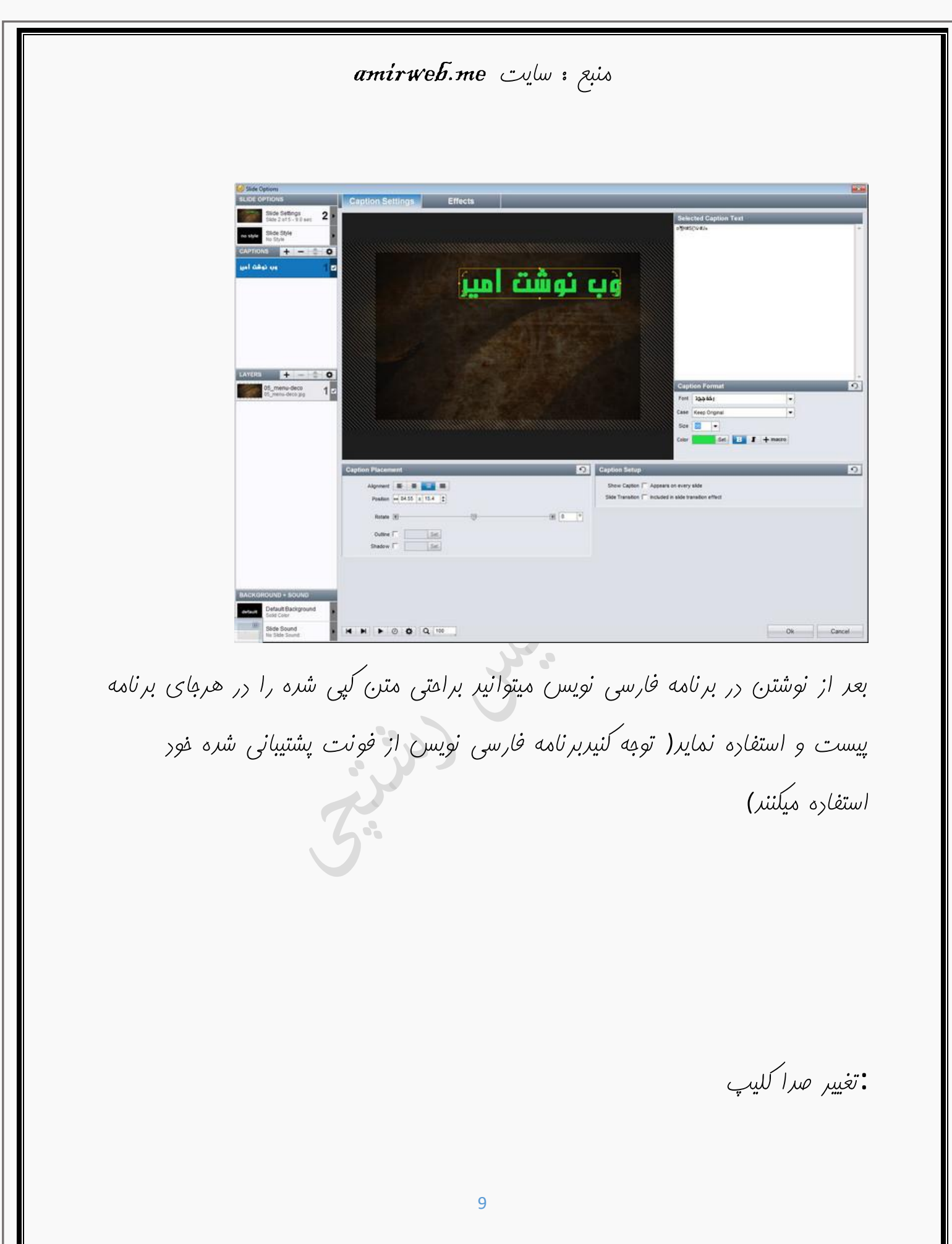

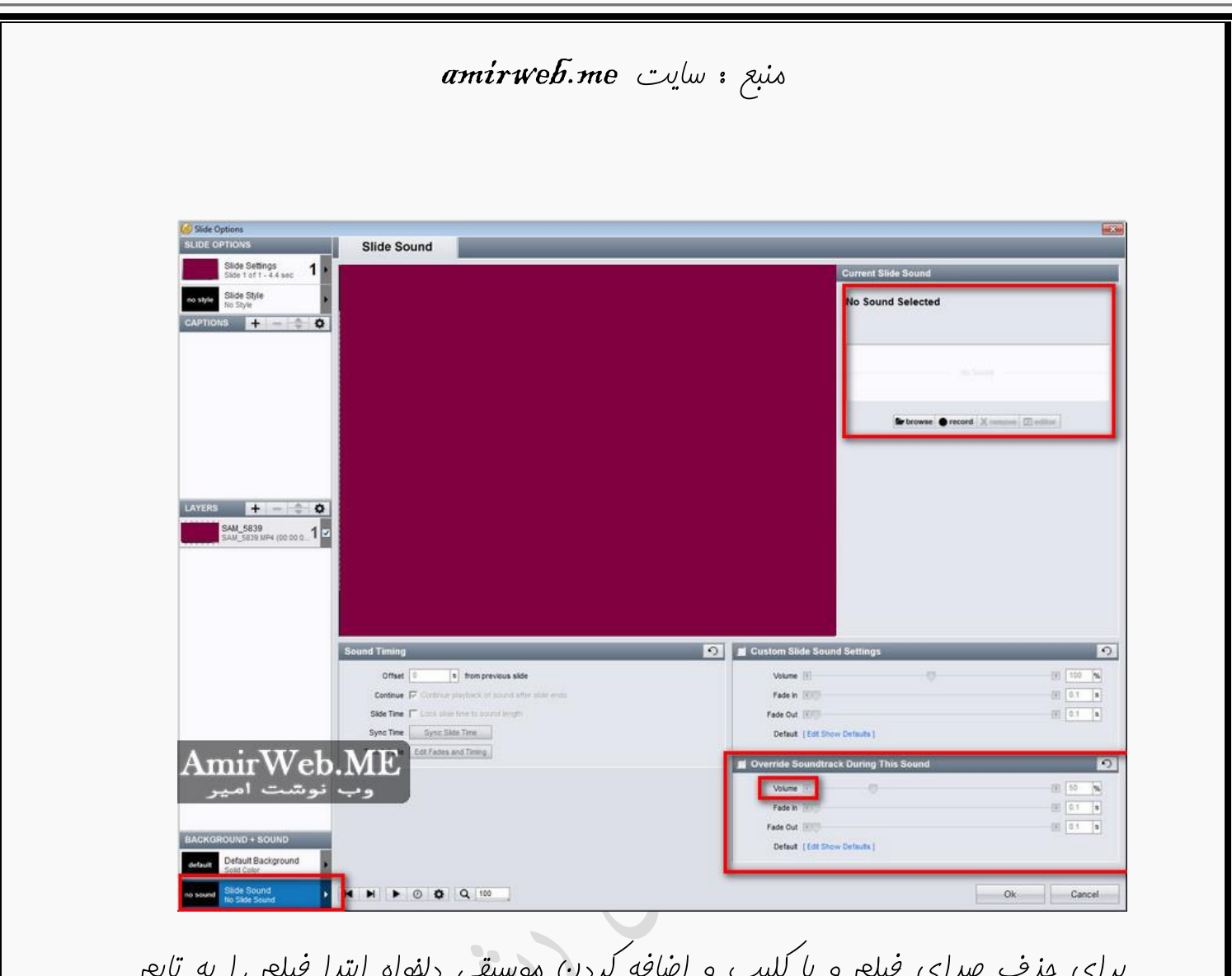

برای حذف صدای فیلم و یا کلیپ و اضافه کردن موسیقی دلخواه ابتدا فیلم را به تایم الین بکشید ، سپس بر روی آن دابل کلیک کنید ، در قسمت را کلیک کنید و فایل Slide Sound گزینه Background+Sound وارد کنید Current Slide Sound صوتی مورد نظر را دربالا سمت راست

155820برای بی صدا و یا کم کردن صدای فایل اصلی در \_2014-01-04 نیک دار و ویزان  $Override$ Soundtrack بش پایین هان صفعه  $\ldots$ 

amirweb.me سایت

مورد نظر صدا را تعیین کنید

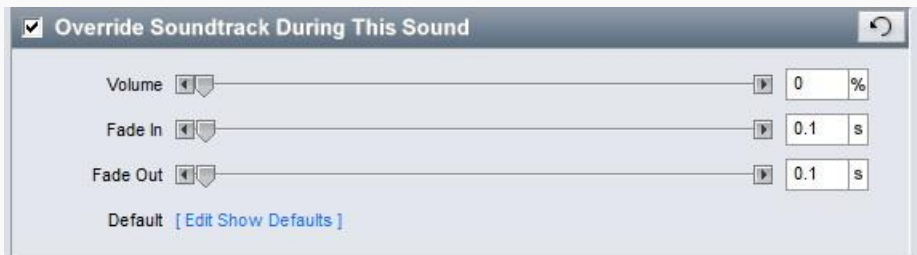

L,

برنامه از دو نوع تایم الین پشتیبانی مکند

amirweb.me منبع : amirweb.me

طراح  $\bm{f}$ طراح  $\bm{f}$ و $\bm{f}$  : مهریس رشتپی